# THE LAND SURFACE DATA TOOLKIT (LDT): TUTORIAL AND TEST CASES

The "preprocessor" to LIS-7.x Aug 31, 2015

## The Land Data Toolkit (LDT)

- A new preprocessing toolkit for LIS's model parameters
  - Processes and groups parameters needed for each land surface model (LSM)
  - Multiple processing options
- Observation-based data assimilation options
  - CDF-matching, etc.
- Generate custom-made restart files for LSMs
  - e.g., ensemble-based restart files

## LDT Parameter Preprocessing

- Offers subsetting, reprojecting, aggregating/downscaling and new tiling options for parameter files onto the targeted LIS-7 grid and domain;
- Group parameter files together in to a common Netcdf 4 file, which includes header and grid information for the data layers;
- This grouped netcdf file can then be easily loaded and read by LIS-7 at run-time;
- Building into LDT also LSM run-time checks (e.g., correct parameters selected) and parameter statistics (e.g., land/ water mask gridcell effects)

## LDT Data Input "Philosophy"

- With the advent of LDT, we are introducing a "new" philosophy that data and model parameter files should be read in from their "native" grids and file formats and be written to a common descriptive data format, like NetCDF.
- With that, LDT is being developed to read in the "native" or raw original data files as how they are provided by a data center, government agency, university group, etc.
- In the past, the LIS team processed several different parameters onto a common binary format standard, which were provided to the community, and typically referred to as "LIS-data".

## The Land Data Toolkit (LDT): Parameter Processing

Parameter Inputs: Landmask Landcover Elevation Soils data LSM Parms: Noah LSM VIC Catchment LSM Others ...

Domain Information:

LIS Target
Domain and
Projection

e.g., NLDAS

Individual Parameter Grid Info

#### LDT Output:

LIS Target
Domain and
Projection

One netcdf file that gets read by LIS

Netcdf files can be generated for each model, set of parameters, etc.

LDT Overview

8/31/15

## LDT Data Assimilation Observation Processing

#### For DA preprocessing, 3 options are supported:

- □ Generate cumulative density functions (CDFs) → for CDF scaling of observations within LIS;
- Generate mean and standard deviations for normal-deviate based scaling within LIS;
- Anomaly correction to observations (for GRACE-DA primarily).

#### LDT Restart File Generation

(featuring ensemble restart generation)

- □ For ensemble restarts, two current options:
  - Upscaling: going from one to many ensemble members,
  - Downscaling: going from many members to one.
- Future restart generation options may include:
  - Climatological restart generation,
  - Spatial aggregation/downscaling of existing restart files

## Current LDT Capabilities

- Able to read in the original LIS-team produced parameter and observation files (aka, "LIS-data") with binary format of:
  - Direct-access, 4-byte real, big-endian binary ...
  - Lat-lon gridded files with resolutions starting at  $0.01^{\circ}$  (~1KM), which can be aggregated to other coarser resolutions and projections;
- Moving towards reading in all "Native" or raw parameter files, obtained from the original institutional sources.
- Checks performed on parameter file processing;
  - ullet e.g., Ensure sand+silt+clay fractions == 1
  - e.g., Parameter-landmask land/water agreement.

## Other LDT features (as originally in LIS)

- Handle different LIS projections:
  - Lat-lon, Lambert, Polar stereographic, etc.
  - And interpolation routines as available in LIS;
- Working toward reading in all original LSM parameter files (of LSMs available in LIS-7);
- Writes run-time diagnostic information to a log file, like in LIS;
- Works with multiple member ensembles;
- □ Run multiple domain nests

## SOME CURRENT FEATURES

Main LDT Configuration File Options

#### LDT Main Run Modes

| LDT Option                        | <u>Option</u>                 | <u>Description</u>                                                                                              |
|-----------------------------------|-------------------------------|----------------------------------------------------------------------------------------------------|
| LDT Running<br>Mode:              | LSM parameter processing      | Processes parameters required for a given model run within LIS and outputs to a common netcdf file              |
|                                   | DA preprocessing              | Prepares certain bias correction statistics and observation processing for data assimilation (DA) runs in LIS   |
|                                   | Ensemble restart processing   | Generates ensemble restart files, e.g., netcdf-4 file with header info                                          |
|                                   | Metforce processing           | Can process meteorological forcing files, like in LIS-7                                                         |
|                                   | Metforce temporal downscaling | Temporally downscale coarser time-<br>step forcings with finer scale ones;<br>works mostly with precip. for now |
| Processed LSM parameter filename: | e.g., lis_input.d01.nc        | Generated LSM parameter file in netcdf-4 format, required for running LIS-7.                                    |

## LIS Output Grid Options

| 2                                             | LDT Option                         | <u>Option</u>                                       | <u>Description</u>                                                                         |
|-----------------------------------------------|------------------------------------|-----------------------------------------------------|--------------------------------------------------------------------------------------------|
|                                               | Map projection of the LIS domain:  | latlon, lambert, polar, hrap,<br>gaussian, mercator | Different output projection options on which to write the parameters for a LIS experiment. |
| Lat/Lon Rectangular Grid Dimensions (Extents) |                                    | nsions (Extents)                                    |                                                                                            |
|                                               | Run domain lower<br>left lat/lon:  | e.g., 40.125; -94.875                               | Enter the lowest-left corner extent latitude and longitude values for your LIS target grid |
|                                               | Run domain upper<br>right lat/lon: | e.g., 49.875; -75.125                               | Enter the upper-right corner extent latitude and longitude values for your LIS target grid |
|                                               | Run domain resolution (dx/dy)      | e.g., 0.25; 0.25                                    | Enter the x- and y-direction gridcell resolution for your LIS target grid                  |

#### The **LDT.config** file

```
LDT running mode:
                              "LSM parameter processing" # LDT type of run-mode (top-level option)
Processed LSM parameter filename: ./lis input.d01.nc # Final output file read by LIS-7
LIS number of nests:
                                                        # Total number of nests run by LIS
                                       1
                                                        # Total number of desired surface model types
Number of surface model types:
                                       1
                                     "LSM"
Surface model types:
                                                        # Surface models: LSM | Openwater
Land surface model:
                                     "Noah.3.3"
                                                        # Enter LSM(s) of choice
                                     "none"
                                                        # Enter Lake model(s) of choice
Lake model:
Water fraction cutoff value:
                                                        # Fraction at which gridcell is designated as 'water'
                                      0.5
Number of met forcing sources:
                                       0
                                                        # Enter number of forcing types
                                     "none"
                                                        # Enter 'none' if no forcing selected
Met forcing sources:
Met spatial transform methods:
                                                        # bilinear | budget-bilinear | neighbor | average
                                    bilinear
Topographic correction method (met forcing):
                                              "none"
                                                        # none | lapse-rate
LDT diagnostic file:
                                    ldtlog
                                                        # Log-based diagnostic output file
                                                        # Universal undefined value
Undefined value:
                                   -9999.0
Metrics output directory:
                                    OUTPUT
                                                        # If metrics or stats are written out
Number of ensembles per tile:
                                      1
                                                        # The number of ensemble members per tile
# Processor layout (currently not available)
Number of processors along x:
Number of processors along v:
# LIS domain: (See LDT User's Guide for other projection information)
Map projection of the LIS domain:
                                     latlon
Run domain lower left lat:
                                    25,0625
Run domain lower left lon:
                                  -124.9375
Run domain upper right lat:
                                    52,9375
Run domain upper right lon:
                                   -67.0625
Run domain resolution (dx):
                                     0.125
Run domain resolution (dy):
                                     0.125
```

## Land cover and mask options

|  | LDT Option                          | <u>Option</u>                                                                     | <u>Description</u>                                                                          |
|--|-------------------------------------|-----------------------------------------------------------------------------------|---------------------------------------------------------------------------------------------|
|  | Land cover classification:          | UMD, IGBPNCEP, USGS, and others                                                   | Enter the land cover/land use classification scheme, which varies with different sources    |
|  | Create or readin                    | create                                                                            | Creates a landmask from the landcover file                                                  |
|  | landmask:                           | readin                                                                            | Reads in a landmask file                                                                    |
|  | Landcover map projection:           | latlon, and others (depending on the parameter read in)                           | Projection/grid type for the input land cover parameter file.                               |
|  | Landcover spatial transform:        | e.g., tile, mode, nearest neighbor                                                | Mode for transforming the input parameter projection/grid to the LIS output (run-time) grid |
|  | Landcover [grid-<br>domain inputs]: | For example, Landcover lower left lat: -59.995 Landcover lower left lon: -179.995 | Similar to how LIS run domain extents were specified                                        |

#### Current LDT Processing of Landcover and Masks

#### Two Major User-Given Options

 Read in "LIS-Data" Landcover and Landmask (original LIS approach)

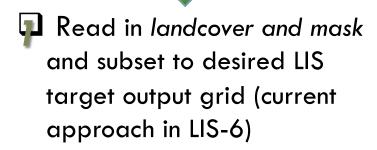

Apply mask to subsequent routines and parameters

## 2. "Native" Landcover and "Create" Landmask

- Read in *landcover* (e.g., @ 0.0833° res.) and aggregate or interpolate to LIS target grid
- Create new land/water mask from new mapped-to-LIS-grid land cover field
- Apply mask to subsequent routines and parameters

#### The **LDT.config** file (con't.)

#### Original LIS-team produced data entries:

```
# Landcover/Mask Parameter Inputs
                              "IGBPNCEP"
Landcover classification:
                                                 # Enter land cover classification type
Landcover file:
                      ../noah_lisparms_testcase/UMD/1KM/landcover_IGBP_NCEP.1qd4r # Landcover_map_path
Landcover spatial transform:
                                                 # none |
                                                         mode | neighbor | tile
                                tile
Landcover fill option:
                                none
                                                 # none | neighbor (Not needed if creating landmask)
Landcover map projection:
                               latlon
# For "LIS" based files, must enter grid info:
Landcover lower left lat:
                              -59.995
                                                 # For "LIS" based files, must enter grid info
Landcover lower left lon:
                              -179.995
                               89.995
Landcover upper right lat:
Landcover upper right lon:
                               179,995
Landcover resolution (dx):
                                 0.01
Landcover resolution (dy):
                                 0.01
```

#### "Native" or raw data entries:

```
# Landcover/Mask Parameter Inputs
                                "IGBPNCEP"
Landcover classification:
                                                     # Enter land cover classification type
Landcover file:
                             ./input/igbp.bin
                                                     # Landcover map path
Landcover spatial transform:
                                                     # none | mode | neighbor | tile
                                  tile
## Note: The fill entries here will 'fill' a missing landcover value with a neighboring one or assigned value
Landcover fill option:
                                 neighbor
                                                     # none | neighbor (Not needed if creating landmask)
Landcover fill radius:
                                  3.
                                                     # Number of pixels to search for neighbor
Landcover fill value:
                                                     # Static value to fill where missing
                                 lation
Landcover map projection:
                                                     # Landcover map projection
```

<sup>\*</sup> Options for ensuring agreement between landmask and landcover (and other parameters).

LDT Overview 8/31/15

#### The **LDT.config** file (con't.)

#### Read in Landmask entries:

```
# Create landmask field from readin landcover map or read in separate landmask file
Create or readin landmask:
                                "readin"
                                                     # create | readin
                         ./input/landmask_UMD.1gd4r # Land mask file (if needed to be read-in)
Landmask file:
Landmask spatial transform:
                                                    # none | mode | neighbor
                                  mode
## Note: The 'mode' entry here will determine the dominant mask value for each gridcell. ##
Landmask map projection:
                                latlon
                                                     # Landmask map projection
Landmask lower left lat:
                               -59.995
                                                   # Extents of the 1KM UMD landmask
Landmask lower left lon:
                              -179.995
Landmask upper right lat:
                                89.995
                               179,995
Landmask upper right lon:
Landmask resolution (dx):
                                  0.01
Landmask resolution (dy):
                                 0.01
```

#### "Creating" Landmask from Landcover entry:

LDT Overview 8/31/15

## **Spatial Transform Options**

| LDT Option                      | <u>Option</u>                                             | <u>Description</u>                                                                   |
|---------------------------------|-----------------------------------------------------------|--------------------------------------------------------------------------------------|
|                                 | none                                                      | No scaling or transformation needed.                                                 |
|                                 | average                                                   | Average finer resolution grid to coarser scale one (upscale).                        |
| [Parameter] spatial transform*: | mode                                                      | Select dominant (mode) of finer scale gridcells to coarser one ( <i>upscale</i> ).   |
|                                 | tile                                                      | Apply accounting system for estimating coarser sub-grid "tiles" for output grid.     |
|                                 | neighbor                                                  | Apply nearest neighbor method to input grid (upscale/downscale).                     |
|                                 | bilinear                                                  | Apply bilinear interpolation method to input grid (downscale).                       |
|                                 | budget-bilinear                                           | Apply conservative "budget" bilinear interpolation method to input grid (downscale). |
|                                 | * NOTE: Not all options available yet for all parameters. |                                                                                      |

## Fields that can be tiled (or binned) ...

| 9 | LDT Option     | <u>Option</u>                                                 | <u>Description</u>                                                 |
|---|----------------|---------------------------------------------------------------|--------------------------------------------------------------------|
|   | Land cover     | Number of vegetation tiles                                    | Derives fractions for vegetation type-tiles (summing to 100%)      |
|   | Lake surface   | Number of lakes (as relates to FLake model at this time)      | Lake fractions can be estimated from lake depth or lake type       |
|   | Soil fractions | Fraction of sand, silt and clay                               | Soil fraction bins (or tiles) along with average fractions per bin |
|   | Soil texture   | Soil texture tiles                                            | Derives fractions for soil texture types                           |
|   | Elevation      | Elevation tiles (aka, "bands")                                | Average elevations associated with ranked tiles or "bands"         |
|   | Slope, Aspect  | Tile fractions and associated average slope or average aspect | Average slope or aspect associated with ranked tiles               |

# Major Update: The param\_attribs.txt file is NO LONGER USED!

## LDT Data Assimilation Obs Inputs

#### Inputs:

- Enter DA observation type (several options)
- Specify the number of bins to estimate the CDF
- Different temporal and spatial map (mask) options for CDF stats
- Observation count in estimation

```
"DA preprocessing"
LDT running mode:
                                     "RT SMOPS soil moisture"
DA observation source:
Apply anomaly correction to obs:
Compute CDF:
Number of bins to use in the CDF:
                                     100
Name of CDF file:
                                     'rtsmops_cdf'
                                     "1da"
Temporal averaging interval:
Apply external mask:
External mask directory:
                                    none
Observation count threshold:
                                     400 #20 % of the record
RT SMOPS soil moisture observation directory: ../RT_SMOPS/
RT SMOPS soil moisture use ASCAT data:
```

#### **Example NetCDF Output Entries**

(e.g., lis\_input.d01.nc)

```
netcdf original_lis_input.d01 {
dimensions:
        east west = 464:
        north_south = 224;
        month = 12;
        time = 1;
        sfctypes = 20;
        soiltypes = 16;
variables:
        float time(time) :
        float LANDMASK(north_south, east_west);
                LANDMASK: standard name = "MODIS-IGBP land mask";
                LANDMASK:units = "-";
                LANDMASK:scale factor = 1.f;
                LANDMASK:add offset = 0.f;
                LANDMASK: missing_value = -9999.f;
                LANDMASK: vmin = 0.f:
                LANDMASK:vmax = 0.f;
                LANDMASK: num_bins = 1;
        float SURFACETYPE(sfctypes, north_south, east_west);
                SURFACETYPE:standard_name = "Surface type" ;
                SURFACETYPE:units = "-";
                SURFACETYPE:scale factor = 1.f;
                SURFACETYPE:add_offset = 0.f;
                SURFACETYPE:missing_value = -9999.f;
                SURFACETYPE:vmin = 0.f :
                SURFACETYPE:vmax = 0.f :
                SURFACETYPE:num_bins = 20;
        float LANDCOVER(sfctypes, north_south, east_west);
                LANDCOVER: standard name = "MODIS IGBP (Native) land cover";
                LANDCOVER:units = "-" :
                LANDCOVER:scale_factor = 1.f;
                LANDCOVER:add_offset = 0.f;
                LANDCOVER: missing value = -9999.f:
                LANDCOVER: vmin = 0.f:
                LANDCOVER: vmax = 0.f;
                LANDCOVER: num bins = 20;
```

```
float TEXTURE(soiltypes, north south, east west):
       TEXTURE: standard name = "STATSGO soil texture";
       TEXTURE:units = "-";
       TEXTURE:scale_factor = 1.f ;
       TEXTURE:add_offset = 0.f ;
       TEXTURE: missing value = -9999.f:
       TEXTURE:vmin = 1.356316e-19f:
       TEXTURE:vmax = 1.356316e-19f:
       TEXTURE: num bins = 16;
float SLOPETYPE(north south, east west):
        SLOPETYPE: standard name = "NCEP (Native) slope type" :
        SLOPETYPE:units = "-";
        SLOPETYPE:scale_factor = 1.f;
       SLOPETYPE:add_offset = 0.f ;
        SLOPETYPE:missing value = -9999.f;
        SLOPETYPE: vmin = 0.f;
        SLOPETYPE: vmax = 0.f :
       SLOPETYPE: num bins = 1;
float GREENNESS(month, north_south, east_west);
        GREENNESS:standard name = "NCEP (Native) monthly greenness climatology" :
       GREENNESS:units = "-";
       GREENNESS:scale_factor = 1.f ;
       GREENNESS:add_offset = 0.f ;
        GREENNESS: missing value = -9999.f;
        GREENNESS:vmin = 0.f;
        GREENNESS: vmax = 0.f:
        GREENNESS: num bins = 1;
float SHDMIN(north_south, east_west);
        SHDMIN:standard_name = "NCEP (Native) greenness min";
        SHDMIN:units = \overline{}"-";
        SHDMIN:scale factor = 1.f;
        SHDMIN:add_offset = 0.f;
        SHDMIN:missing value = -9999.f;
        SHDMIN: vmin = 0.f;
        SHDMIN:vmax = 0.f:
        SHDMIN: num bins = 1 :
float SHDMAX(north south, east west);
        SHDMAX:standard_name = "NCEP (Native) greenness max";
        SHDMAX:units = "-" :
        SHDMAX:scale factor = 1.f;
        SHDMAX:add_offset = 0.f;
        SHDMAX:missing value = -9999.f:
        SHDMAX:vmin = 0.f;
        SHDMAX:vmax = 0.f:
        SHDMAX:num bins = 1:
float ALBEDO(month, north south, east west);
        ALBEDO:standard_name = "NCEP (Native) monthly albedo climatology";
       ALBEDO:units = "-":
       ALBEDO:scale factor = 1.f;
       ALBEDO:add offset = 0.f:
       ALBEDO: missing value = -9999.f:
       ALBEDO: vmin = 0.f;
        ALBED0:vmax = 0.f:
       ALBEDO: num bins = 1:
```

# LDT TEST CASES AND EXAMPLES

Highlighting new and unique features of LDT and LIS-7 inputs

#### Focus of LDT Test Cases

Learning the many capabilities and features LDT ...

- To help demonstrate some of LDT's current parameter and input capabilities, several LDT test cases have been developed and provided to the users.
- □ The test cases prepared for the user showcase main and unique features that either already exist or are new to the LIS-software suite.

## LDT Webpage

## A new LDT webpage!

With LDT going "public", a new webpage for LDT now exists:

http://lis.gsfc.nasa.gov/LDT

- These LDT testcases can be found at the LDT website;
- Also, where and how to obtain the "LIS" data and the "Native" parameters is further described.

## How the LDT Test Cases are Organized

- Each test case as provided on the LDT webpage has an input script (the "wget" scripts) and output generated files (where available);
- The required input ldt.config, param\_attribs.txt and README files are provided in the LDT source code within a directory called: testcases
- The README file provided in each test case provides additional instructions on how to run through the test case;
- The input data scripts point to and "wget" the directories or files that are needed to a designated target directory\*.

<sup>\*</sup> Note: Each test case *ldt.config* input file is already setup to match the input *wget* scripts internal target directory.

### How the LDT Test Cases are Organized

- Parameter Processing:
  - □ Native vs. LIS data parameter processing examples
  - Other features: Mask-parameter consistency options, lapse-rate correction to temperature fields, etc.
- Meteorological Parameter Processing:
  - Forcing terrain height and observed elevation field processing (for lapse-rate adjustment in LIS-7)
- Data Assimilation (DA) Input Processing
- Ensemble restart file generation

## Obtaining the Input Data

#### □ The "LIS" data sets

- The LIS Data Portal: A web data space that LIS data inputs can be staged for users
- Requires user to have an account (username, password)
- Scripts available to access data on the portal

#### "Native" data sets

- "wget" scripts provided to users to obtain files from their original sources
- Sometimes may be provided via the LIS Data Portal, if original "native" data not found on "public" sites.

#### How to Access Data on Portal via the 'wget' Scripts

- First: Do you have a LIS Data Portal account? If not, go to: <a href="http://lis.gsfc.nasa.gov/LDT/LDT\_dataportal.php">http://lis.gsfc.nasa.gov/LDT/LDT\_dataportal.php</a>
  and a request an account.
- Second: Once you have an LDT Data Portal account, you can set up a .wgetrc file with your LIS Data Portal username and password doing the following steps:
  - 1) Go to your home directory (e.g., /home/username)
  - 2) open a (new) file named: .wgetrc
  - 3) in that .wgetrc file, enter the following fields:
    - --http-user=[LIS DATA PORTAL USERNAME]
    - --http-password=[LIS DATA PORTAL PASSWORD]

and replace [...] entries with your actual username and password. If you have an NCCS account (for like Discover), you will use your NCCS username and password.

4) Make sure to set permissions for your **.wgetrc** file so only **you** can view/modify it.

## Summary

- The Land surface Data Toolkit (LDT) is a new preprocessing toolkit for LIS-7's model parameters and DA inputs.
- LDT offers several features:
  - Multiple parameter processing options;
  - Observation-based DA options (e.g., CDF-matching);
  - Generates ensemble-based restart files
- LDT supports a variety of options, like parameter tiling, and parameter data types, like irrigation maps and lake model data

#### **Future Work**

- Add generic capability to bias correct forcing variables (e.g., precipitation).
- The ability to process OPTUE outputs for use in a subsequent LIS run.
- Implement observational correction strategies used (Cressman, OI) into LDT -- for updating snow (and possibly other) data sources.
- Add a layer of machine learning tools (ANN/Bayesian classifier) that will enable the blending of different observational sources (e.g., reprocess LPRM against insitu data).

LDT Overview 8/31/15

#### **Future Work**

- Apply HYMAP ("Hydrological Mapping") parameter processing for hydrological modeling applications.
- Implement original LSM parameter preprocessing code (e.g., for CLSM, VIC, etc.).
- □ Improve computational I/O (e.g., parallel netcdf and other options).
- Replace the spatial interpolation code with ESMF (would be major change also needed by LIS and LVT).